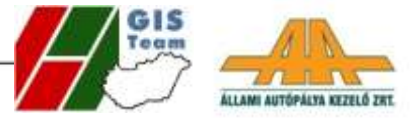

www.autopalya.hu

# **Autodesk Topobase gyakorlati alkalmazások Magyarországon**

Előadó:

Állami Autópálya kezelő Zrt - Digitális Törzskönyv

Cservenák Róbert – HungaroCAD Kft. – Térinformatikai csoportvezető Marjai György - ÁAK Zrt. - Térinformatikai munkatárs

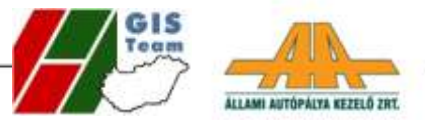

# **1. Előzmények:**

Papír alapú törzskönyvek

- Problémás változáskövetés
- **Elhasználódás**

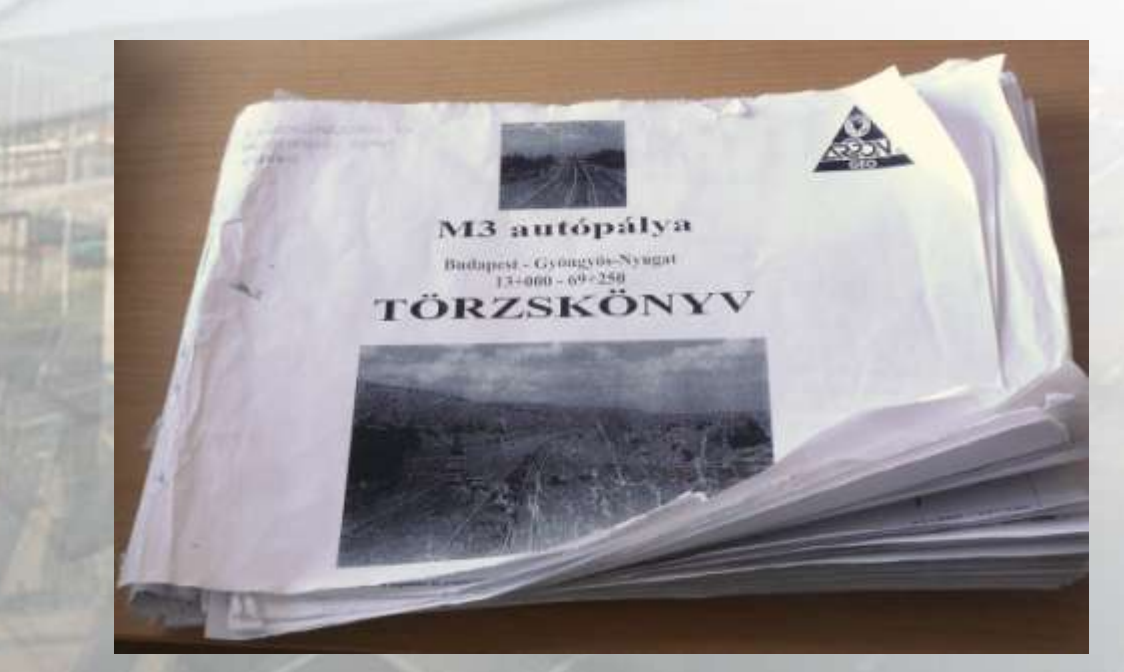

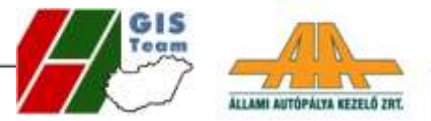

# **2. Előkészítés**

A DT célja

- Egységes adat létrehozása
- Üzemeltetési feladatok ellátáshoz

Adatok és pontosság

- Geometriai, rajzi és alfanumerikus adatok
- Felmért és adatszolgáltatásból származó
- 5 cm pontosság korona élen belül
- Minden, üzemeltetés szempontjából fontos objektum Adatszerkezet
	- Szabványosított, dwg alapú, dokumentált formátum
	- Sablonállományok, rajzi és adatbázis

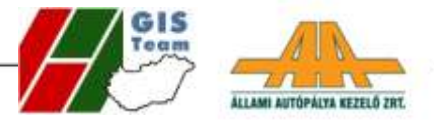

# **Műszaki specifikáció**

- Egyeztetés a szakterületekkel
- Formai és tartalmi követelmények meghatározása
	- Objektum típusok és osztályok
	- Adat és kódtáblák
	- Sablonállományok
- Rajzi megjelenítési szabályok
	- Áttekintő térkép, mintakeresztszelvények, helyszínrajzok és hossz-szelvények, csomóponti rajzok
- Ellenőrző szoftver

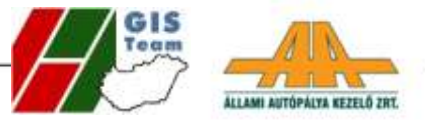

### **2.a, Alrendszerek kialakítása**

- Objektum típusok
	- Vonal, vonallánc (2D,3D), blokk, Mpoligon, nyomvonal, hossz-szelvény, TIN felület, feliratozási objektum, nyomtatási objektum, HunForg objektum
- Objektum osztályok

A Tengelyek és ábrázolás (16)

B Üzemeltetés (61)

C Híd (17)

D Forgalomtechnika (29)

E Elektronika és hírközlés (18)

- F Közmű (18)
- G Környezetvédelem (8)
- H Ingatlan (12)

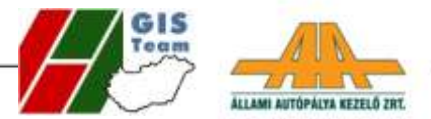

## **Adattáblák**

- Objektumok adattáblákhoz csatolása
- Adatok jellemzői
	- numerikus, karakteres és dátum adatok

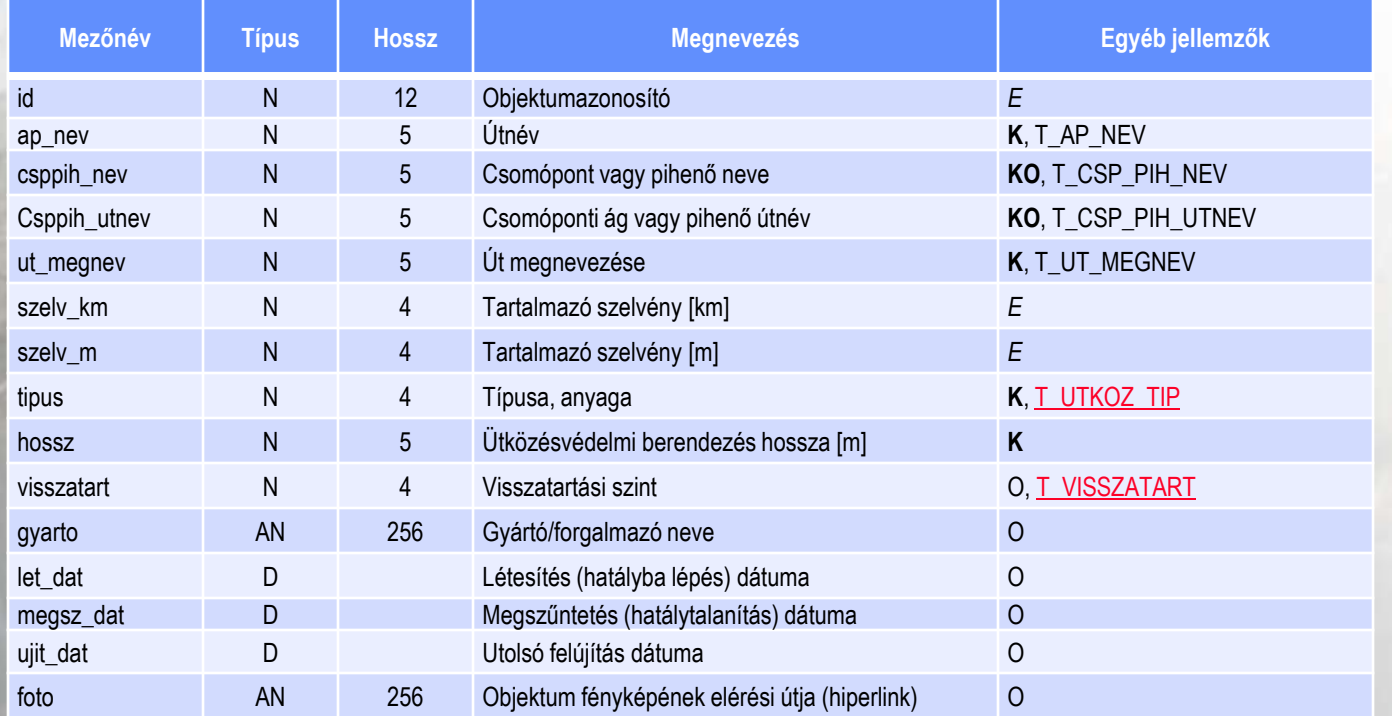

![](_page_6_Picture_0.jpeg)

### **Sablonállományok**

/FORG\_BURK\_EGYEB\_V Várakozási tilalom

<mark>∆FORG\_BURK\_EGYEB\_V Veszélyes helyre figyelmeztető vonal</mark> FORC\_BURK\_ECYEB\_V Veszélyes kiemelt szegély

FORG\_BURK\_EGYEB\_V Várakozóhely

FORG\_BURK\_EGYEB\_P FORG\_BURK\_JELZ0 0.3

<u> - FORG\_BURK\_J</u>ELZQ 0.6 FORG\_BURK JEL20 1

![](_page_6_Picture_2.jpeg)

![](_page_6_Picture_3.jpeg)

----------

 $\begin{picture}(180,10) \put(0,0){\line(1,0){10}} \put(10,0){\line(1,0){10}} \put(10,0){\line(1,0){10}} \put(10,0){\line(1,0){10}} \put(10,0){\line(1,0){10}} \put(10,0){\line(1,0){10}} \put(10,0){\line(1,0){10}} \put(10,0){\line(1,0){10}} \put(10,0){\line(1,0){10}} \put(10,0){\line(1,0){10}} \put(10,0){\line(1,0){10}} \put(10,0){\line($ 

**Burkolatpriz** 

![](_page_7_Picture_0.jpeg)

## **3. Törzskönyvek készítése során alkalmazott technológiák**

![](_page_8_Picture_0.jpeg)

## 3.a, Légi fotogrammetria (GEOlevel kft.)

Koronaélen belül ~ 500 m-ként, koronaélen kívül ~ km-ként illesztőpont mindkét oldalon

![](_page_8_Picture_3.jpeg)

![](_page_9_Picture_0.jpeg)

### **A technológia számokban**

Repülési magasság  $~160~m$ ~1:3000-es méretarány

![](_page_9_Picture_3.jpeg)

![](_page_10_Picture_0.jpeg)

### **Ortofotó és üzemeltetés alrendszer**

![](_page_10_Picture_2.jpeg)

![](_page_11_Picture_0.jpeg)

# **Üzemeltetés alrendszer 3D**

![](_page_11_Picture_2.jpeg)

![](_page_12_Picture_0.jpeg)

# 3.b, Légi lézerszkennelés (ARGON-GEO kft.)

![](_page_12_Picture_2.jpeg)

![](_page_13_Picture_0.jpeg)

#### **A szkenner**

![](_page_13_Picture_2.jpeg)

![](_page_14_Picture_0.jpeg)

### **A technológia számokban**

Repülési magasság: 120- és 350m

Repülési sebesség: 50-60 km/h

Szkenner: ~ 150 000 pont/sec, 60-70 pont/m<sup>2</sup>

M0 déli szektor: ~ 1,2 milliárd pont

![](_page_15_Picture_0.jpeg)

## **A pontfelhő**

![](_page_15_Picture_2.jpeg)

![](_page_16_Picture_0.jpeg)

### **4. Ellenőrzési folyamat, ellenőrző szoftver**

- Könyvtár struktúra
- Szakági ellenőrzés
- Adatbázis ellenőrzés
- Dwg ellenőrzés sablonok alapján
	- Rajzfóliák szín, vonaltípus, vonalvastagság
	- Fóliákon lévő objektumok ellenőrzése
	- Kapcsolt adatok ellenőrzése

![](_page_17_Picture_0.jpeg)

## **5. DT rendszer ismertetése Technológia: Autodesk Topobase**

![](_page_17_Picture_2.jpeg)

![](_page_18_Picture_0.jpeg)

# **6.a, Bemenő adatok,**

- DWG állományok
- Raszter képek
- MDB állományok
- Kódtáblák
- XML állományok

![](_page_19_Picture_0.jpeg)

### 6.b, A rendszer felépítése

![](_page_19_Figure_2.jpeg)

![](_page_20_Picture_0.jpeg)

## 6.c, Adattárolás: Oracle 10g; Tervtár modul

![](_page_20_Figure_2.jpeg)

![](_page_21_Picture_0.jpeg)

## 6.d, Funkciókörök

![](_page_21_Picture_2.jpeg)

#### Alkalmazástámogató

#### MapGuide Stúdió

- Webes felületek kialakítása
	- Rétegek
	- Térképek
	- Eszközök
- Adatkapcsolatok beállítása

#### **Topobase Admin**

- Oracle adatsémák szerkesztése
- Felhasználók kezelése
- Munkaterületek kezelése
- Jobok kezelése
- Űrlapok (Formok) kialakítása
- Riportok kialakítása

#### Tervtár (WEB)

- Felhasználók kezelése
- Könyvtárszerkezet kialakítása
- Adatbázis kezelése

![](_page_21_Picture_21.jpeg)

#### **Topobase Map kliens**

- Adatfeltöltés (DT)
- Speciális lekérdezések, adatmódosítások
- Nyomtatás
- Speciális riportok

Civil 3D

**HunForg** 

![](_page_21_Picture_29.jpeg)

Vékony kliens

#### Intranet WEB Kliens

- Megtekintés
- Jegyzetek készítése
- Nyomtatás

#### **Intranet TB WEB Kliens**

- Adatmegtekintés
- Keresés
- Szűrés
- Riport készítés és futtatás
- Adatmódosítás

#### Tervtár (WEB)

- Dokumentumok megtekintése
- Dokumentumok létrehozása
- Dokumentumok módosítása
- Dokumentumok keresése

![](_page_22_Picture_0.jpeg)

## **6.e, Vékony kliens**

![](_page_22_Figure_2.jpeg)

![](_page_23_Picture_1.jpeg)

![](_page_24_Picture_0.jpeg)

### 6.f, Vastag kliens

![](_page_24_Figure_2.jpeg)

![](_page_25_Picture_0.jpeg)

![](_page_25_Figure_1.jpeg)

#### A Topobase felépítése

![](_page_26_Picture_1.jpeg)

![](_page_26_Figure_2.jpeg)

![](_page_27_Picture_0.jpeg)

#### Önkormányzati térinformatika rendszer felépítése

![](_page_27_Figure_2.jpeg)

![](_page_28_Picture_0.jpeg)

# Köszönöm a figyelmet!

# http://ww.hungarocad.hu e-mail: cservenak.robert@hungarocad.hu